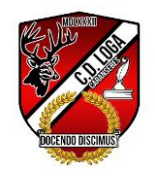

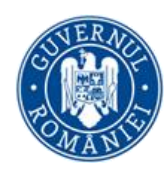

# TEMATICA PROBEI DE TIC

## IN VEDEREA SELECŢIEI STAGIARILOR VET

### IN CADRUL PROIECTULUI FINANTAT PRIN PROGRAMUL ERASMUS+

## ACTIUNEA CHEIE 1, 2021-1-RO01-KA122-VET- 000017646

# intitulat **Dezvoltarea de competențe ocupaționale în context European**

### **Sistemul de operare Windows**

- Vizualizarea informaţiilor referitoare la resursele hardware şi software ale calculatorului (versiune sistem de operare, tipul procesorului, memorie instalată etc.)
- Disc logic, director, fişier: identificare, proprietăţi, vizualizare conţinut
- Operaţii cu directoare şi fişiere: creare, copiere, mutare, ştergere, căutare, redenumire, determinarea dimensiunii
- Schimbarea discului de lucru curent
- Schimbarea directorului de lucru curent

### **Operaţii de bază în utilizarea unui procesor de texte**

- Iniţializarea paginii de lucru
- Schimbarea dimensiunii şi tipului caracterelor
- Folosirea stilului: bold (caractere aldine), italice (caractere cursive) şi subliniere.
- Utilizarea culorilor în text
- Alinierea textului în cadrul documentului
- Spaţierea rândurilor
- Copierea formatului unui text selectat
- Folosirea şi setarea tabulatorilor: aliniere stânga, dreapta, centru
- Folosirea listelor (numerotare, marcatori)
- Utilizarea instrumentelor de pe bara de desenare
- Inserarea şi formatarea tabelelor într-un document, operaţii în tabele
- Inserarea şi formatarea graficelor şi imaginilor
- Inserarea bordurilor de pagină (culoare, lăţime, model, etc.)
- Stiluri şi paginare aplicarea stilurilor existente unui document, numerotarea paginilor
- Antet şi subsol, introducerea datei, autorului, numărului paginii
- Nota de subsol sau de sfârşit de text

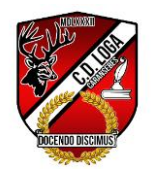

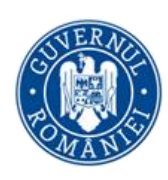

### **Pagini Web**

- Inserarea şi formatarea unui text: corp de literă, mărime, stil, culoare
- Inserarea listelor(neordonate, ordonate, de definitii)
- Inserarea unei imagini
- Realizarea unei legături pe un text
- Realizarea unei legături pe o imagine
- Inserarea unui tabel
- Formatarea tabelului

#### **Aplicaţia software specializată pentru calculul tabelar, Excel**

• Formatarea documentului: stabilirea dimensiunilor şi marginilor paginii, orientarea acesteia, adăugare antet şi subsol, introducere numere pagină, etc.

- Aadăugare antet şi subsol, introducere numere pagină
- Formatarea celulelor în conformitate cu tipul datelor ce le vor conţine
- Introducerea de informaţii într-o celulă: numere, text, simboluri
- Formatarea textului: font, dimensiune, stil, culoare, orientare
- Inserarea de rânduri/coloane
- Modificarea dimensiunilor liniilor şi coloanelor
- Unirea celulelor şi stabilirea tipului de aliniere
- Stabilirea tipurilor de margini utilizate pentru o celulă sau un grup de celule
- Sortarea datelor după unul sau mai multe criterii
- Introducerea unei formule simple într-o celulă
- Formule aritmetice şi logice pentru adunări, scăderi, înmulţiri şi împărţiri
- Completarea automată a unei serii de date (autofill)
- Folosirea funcţiilor: min, max, count, sum, average
- Functia if
- Folosirea referintei relative, absolută sau mixtă a unei celule în formule sau funcții
- Diagrame şi grafice realizate cu ajutorul datelor din registru de calcul
- Editarea şi modificarea unei diagrame sau a unui grafic
- Schimbarea tipului diagramei

#### COMISIE DE SELECTIE - PROBA DE T.I.C.